## **練習モード 起動マニュアル**

- ① プロジェクター(天井後⽅)の電源を⼊れる ⑤ Driving Range をクリック リモコンの電源ボタンを
	- プロジェクターに向けて2回押す

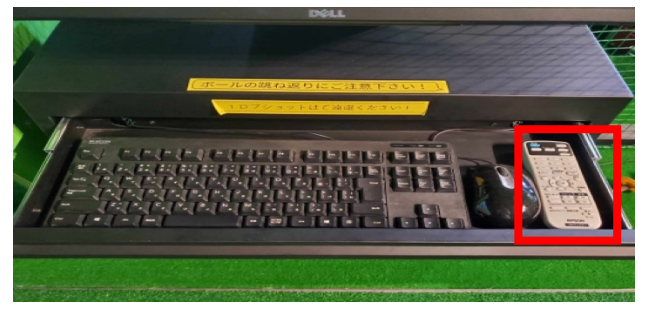

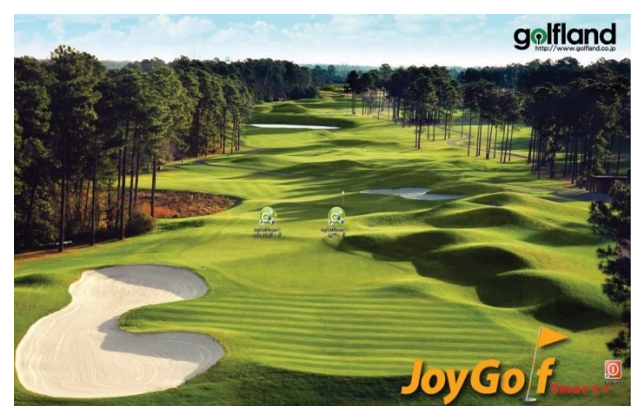

③ 練習モードのアイコンをダブルクリック (7) 打つクラブを都度選択して下さい

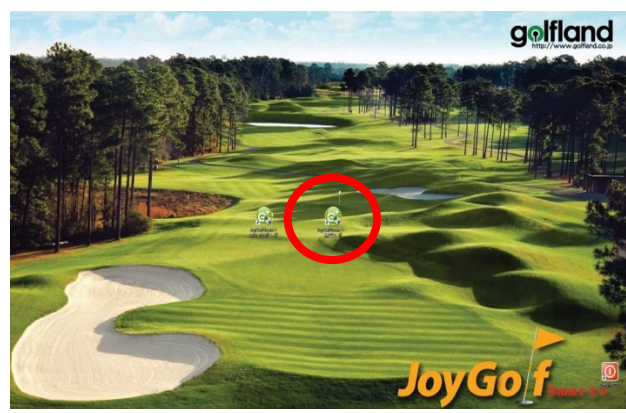

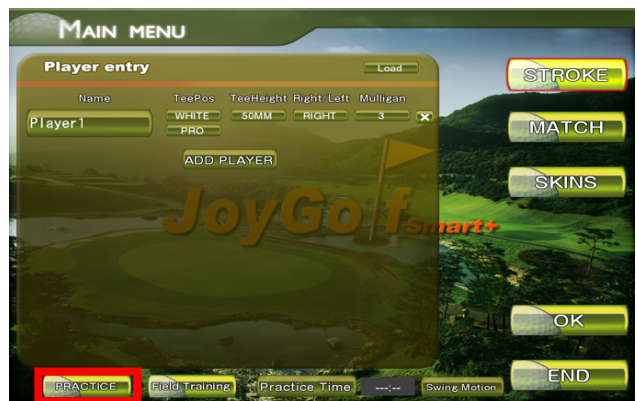

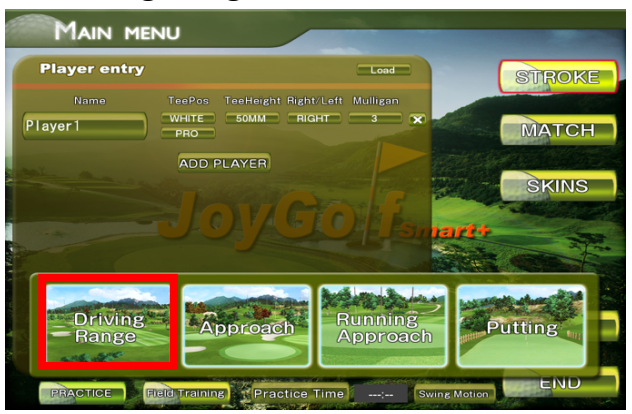

② この画面が立ち上がります <br>  6 アマチュア・追跡 2 · ● · ◆ON で 完了

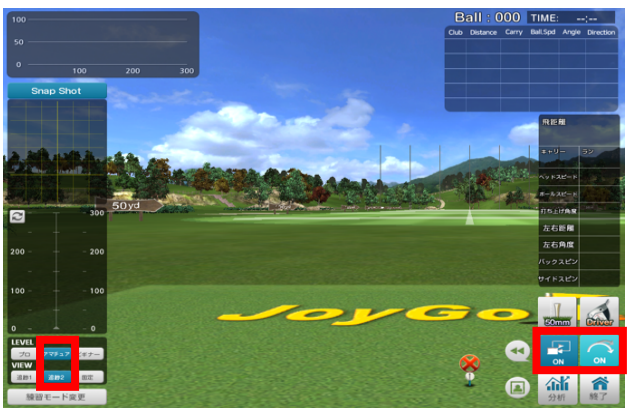

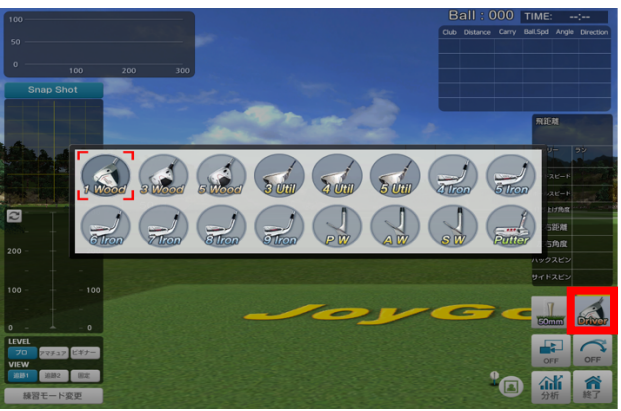

**4) PRACTICE をクリック のような インストラン (8) 練習終了時は画面を③まで戻して下さい** 次の方がいない場合は プロジェクターに向けて電源ボタンを 2回押して電源をお切り下さい

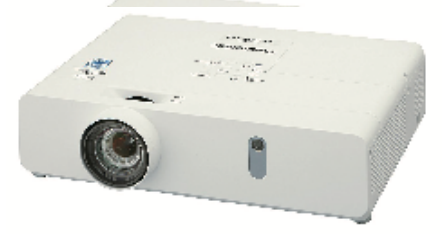